# ScienceLogic

## Amazon Web Services PowerPack Release Notes

Version 127

#### **Overview**

Version 127 of the *Amazon Web Services* PowerPack includes an upgrade for Python 3.6 compatibility and has removed several Dynamic Applications and services.

• Minimum Required SL1 Version: 11.3.1

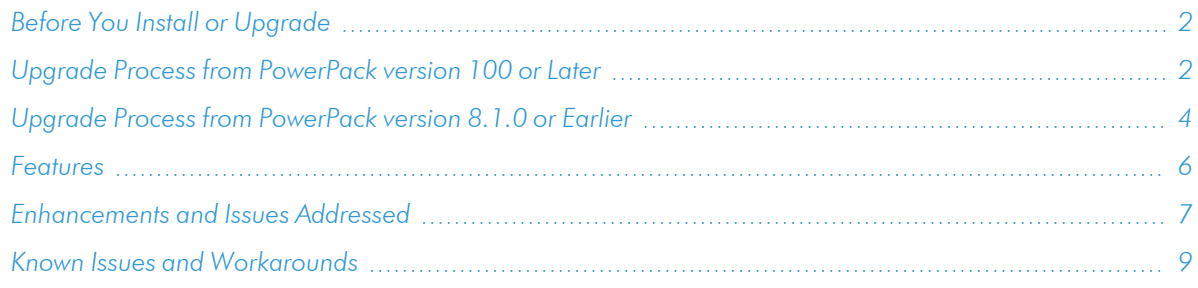

## <span id="page-1-0"></span>Before You Install or Upgrade

Ensure that you are running version 11.3.1 or later of SL1 before installing "Amazon Web Services" PowerPack version 127.

NOTE: For details on upgrading SL1, see the relevant *SL1 [Platform](https://docs.sciencelogic.com/release_notes_html/Content/sl1_platform.htm) Release Notes*.

If your SL1 system is not currently running version 11.3.1 or later, you must upgrade to 11.3.1 or later as part of the upgrade process for version 127 of the PowerPack.

If your SL1 system has been upgraded to a later release, you should go to the PowerPack Manager page (System > Manage > PowerPacks) and ensure that the *Amazon Web Services* PowerPack has been upgraded to the most recent version.

Additionally, the Data Collectors used to monitor the AWS account must be running the Oracle Linux 7.2 operating system.

NOTE: More AWS services are available to be monitored by installing the *AWS Extended Services* PowerPack.

## <span id="page-1-1"></span>Upgrade Process from PowerPack version 100 or Later

This section describes the upgrade process when upgrading from version 100 or later of the *Amazon Web Services* PowerPack.

NOTE: Version 124 of the *Amazon Web Services* PowerPack is included in the SL1 12.2.0 ISO. If you have moved to version 12.2.0 and want to upgrade to version 125, you will need to manually install version 124 on your 12.2.0 system before beginning the upgrade process.

TIP: By default, installing a new version of a PowerPack will overwrite all content in that PowerPack that has already been installed on the target system. You can use the *Enable Selective PowerPack Field* **Protection** setting in the **Behavior Settings** page (System  $>$  Settings  $>$  Behavior) to prevent local changes for some commonly customized fields from being overwritten.

To upgrade from version 100 or later of the *Amazon Web Services* PowerPack:

- 1. Familiarize yourself with the *[Known](#page-8-0) Issues* for this release.
- 2. Disable collection for AWS devices. To do so, go to the **Device Components** page (Registry  $>$  Devices  $>$ Device Components) and then select the checkbox for all Amazon Web Services root devices. In the *Select Actions* drop-down list, select *Change Collection State: Disabled (recursive)*, and then click the [Go] button.
- 3. If you are upgrading from a version of the *Amazon Web Services* PowerPack prior to this version, you must ensure that the *Preserve Hostname* checkbox is *not* selected for any Storage Gateway Instances. To do so, go to the Device Manager page (Registry  $>$  Devices  $>$  Device Manager) and then type "AWS | Storage Gateway Instance" in the *Device Class | Sub-class* column filter field. For each Storage Gateway Instance component device in the list, click the wrench icon ( ), uncheck the *Preserve Hostname* checkbox, and then click [Save].

NOTE: If desired, you can select the *Preserve Hostname* checkbox again for these devices *after* you have completed the upgrade to this version of the PowerPack.

- 4. Download the latest version of the *Amazon Web Services* PowerPack from the Support Site to a local computer.
- 5. Go to the PowerPack Manager page (System > Manage > PowerPacks). Click the [Actions] menu and choose *Import PowerPack*. When prompted, import the *Amazon Web Services* PowerPack.
- 6. After importing the PowerPack, you will be prompted to install the PowerPack. Click the [Install] button to install the PowerPack.
- 7. If you have updated to this version of the PowerPack and already have an account discovered that is part of an organization, you can use your AssumeRole to have your devices associated with that organization. After you upgrade and the "AWS: Account Creation" run book action runs, you'll see the account name change to reflect the organization account in the Device Manager and Device Components pages.

NOTE: ScienceLogic recommends turning off collection of the parent device if you are upgrading to use this new feature.

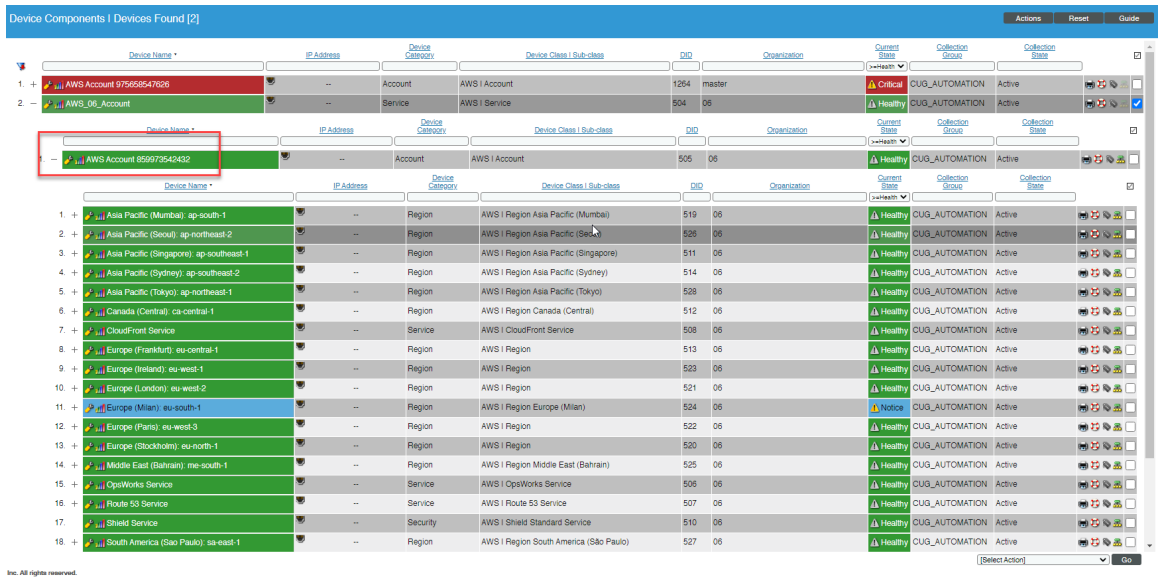

## <span id="page-3-0"></span>Upgrade Process from PowerPack version 8.1.0 or Earlier

This section describes the upgrade process when upgrading from version 8.1.0 or earlier of the *Amazon Web Services* PowerPack to this version.

To upgrade from version 8.1.0 or earlier, you must perform the following general steps:

- 1. *Disable [collection](#page-4-0) for AWS devices*.
- 2. *Uncheck "Preserve [Hostname"](#Step2_1) for Storage Gateway Instances.*
- 3. If you have made changes to the AWS PowerPack, optionally *enable selective [PowerPack](#page-4-1) field [protection](#page-4-1)*.
- 4. *Install this release of the AWS [PowerPack](#page-5-1)*.
- 5. If you enabled selective PowerPack field protection, *edit [collection](#Step) objects*.
- 6. *Enable [collection](#Step8) for AWS devices*.
- 7. If you enabled selective PowerPack field protection, optionally *disable selective [PowerPack](#Step9) field [protection](#Step9)* after the installation.

#### Step 1: Disable Collection for AWS Devices

To disable collection for AWS devices:

- 1. Go to the Device Components page (Registry > Devices > Device Components).
- 2. Select the checkbox for all Amazon Web Services root devices.
- 3. In the *Select Actions* drop-down list, select *Change Collection State: Disabled (recursive)*.
- 4. Click the [Go] button.

#### <span id="page-4-0"></span>Step 2: Uncheck the "Preserve Hostname" Option for Storage Gateway Instances

To ensure that the *Preserve Hostname* checkbox is *not* selected for any Storage Gateway Instance component devices:

- 1. Go to the Device Manager page (Registry > Devices > Device Manager).
- 2. In the *Device Class | Sub-class* column filter field, type "AWS | Storage Gateway Instance".
- 3. For each Storage Gateway Instance component device in the list, click the wrench icon  $(2^{\bullet})$ . The Device Properties page appears.
- 4. Uncheck the *Preserve Hostname* checkbox.
- 5. Click [Save].

NOTE: If desired, you can select the *Preserve Hostname* checkbox again for these devices *after* you have completed the upgrade to this version.

#### <span id="page-4-2"></span>Step 3 (Optional): Enable Selective PowerPack Field Protection

If you have made changes to the *Amazon Web Service* PowerPack on your system, you can use the *Enable Selective PowerPack Field Protection* option to preserve changes to some fields. For a full list of fields that are preserved by this option, click the [Guide]button on the Behavior Settings page (System  $>$  Settings  $>$ Behavior). If you use the *Enable Selective PowerPack Field Protection* option, you must perform the steps listed in the *Step 5 (If [Applicable\):](#page-5-1) Edit Collection Objects* section after installing this version of the *Amazon Web Services* PowerPack.

To enable selective PowerPack field protection:

- 1. Go to the Behavior Settings page (System  $>$  Settings  $>$  Behavior).
- 2. Enable the *Enable Selective PowerPack Field Protection* checkbox.
- <span id="page-4-1"></span>3. Click the [Save] button.

#### Step 4: Install this Version of the Amazon Web Services PowerPack

To install this version of the *Amazon Web Services* PowerPack:

- 1. Go to the **PowerPack Manager** page (System  $>$  Manage  $>$  PowerPacks).
- 2. Click the [Actions] button and select *Import PowerPack*. The Import PowerPack modal page appears.
- 3. Click the [Browse] button and select the PowerPack file in your file browser.
- 4. Click the *[Import]* button. A confirmation dialog appears.
- 5. Click the [OK] button. The PowerPack Installer modal page appears.
- 6. Click the [Install] button. A confirmation dialog appears.
- 7. Click the [OK] button.

#### <span id="page-5-1"></span>Step 5 (If Applicable): Edit Collection Objects

If you performed the steps listed in the *Step 3 [\(Optional\):](#page-4-2) Enable Selective PowerPack Field Protection* section, you must perform the following steps:

- 1. Go to the Dynamic Applications Manager page (System > Manage > Application).
- 2. Click the wrench icon ( $\mathcal{O}$ ) for the "AWS: CloudFront Origin Configuration" Dynamic Application. The Dynamic Applications Properties Editor page appears.
- 3. Click the [Collections] tab.
- 4. Click the wrench icon  $(\mathcal{L})$  for the Distinguished Name collection object.
- 5. Select the *Hide Object* checkbox.
- 6. Click the [Save] button.

#### Step 6: Enable Collection for AWS Devices

To enable collection for AWS devices:

- 1. Go to the **Device Components** page (Registry  $>$  Devices  $>$  Device Components).
- 2. Select the checkbox for all AWS Web Services root devices.
- 3. In the *Select Actions* drop-down list, select *Change Collection State: Enabled (recursive)*.
- 4. Click the [Go] button.

#### Step 7 (Optional): Disable Selective PowerPack Field Protection

If you performed the steps listed in the *Step 3 [\(Optional\):](#page-4-2) Enable Selective PowerPack Field Protection* section and want to disable the option for future PowerPack updates, perform the following steps:

- 1. Go to the **Behavior Settings** page (System  $>$  Settings  $>$  Behavior).
- 2. Disable the *Enable Selective PowerPack Field Protection* checkbox.
- <span id="page-5-0"></span>3. Click the [Save] button.

#### Features

This release includes the following features:

- Dynamic Applications that discover, model, and collect data from AWS component devices
- Event Policies and corresponding alerts that are triggered when AWS component devices meet certain status criteria

NOTE: Many of the Event Policies included in this PowerPack are disabled by default. You must manually enable the Event Policies that you want to use. To do so, go to the Event Policy Editor page (Registry > Events > Event Manager > create or edit) and change the *Operational State* to *Enabled*.

- Device Classes for each of the AWS component devices monitored
- Sample credentials for discovering AWS component devices
- Reports and dashboards that display information about AWS instances and component devices
- Run Book Action and Automation policies that can automate certain AWS monitoring processes
- The ScienceLogic Libraries that are utilized by this PowerPack:
	- <sup>o</sup> aws explorer
	- <sup>o</sup> boto3
	- o silo apps
	- <sup>o</sup> silo\_aws
	- o silo aws args
	- <sup>o</sup> silo credentials

## <span id="page-6-0"></span>Enhancements and Issues Addressed

The following enhancements and addressed issues are included in version 127 of the "Amazon Web Services" PowerPack:

- Updated the PowerPack to support Python 3.6 execution environments. Customers that use the Amazon Web Services PowerPack that have SL1 systems deployed with self signed certificates must update their credentials after updating to disable SSL verification to the SL1 API. For more information, see *[Monitoring](https://docs.sciencelogic.com/latest/Content/Web_Vendor_Specific_Monitoring/AWS/aws_introduction.htm) [Amazon](https://docs.sciencelogic.com/latest/Content/Web_Vendor_Specific_Monitoring/AWS/aws_introduction.htm) Web Services*.
- Updated the universal credential HTTP Headers so that you can change HTTPs protocols. Updated the SSL Verify protocols so that you can disable it through the credential headers or a universal credential. Customers that use the Amazon Web Services PowerPack that uses proxy configurations with an HTTP proxy must update their credentials to enable HTTP. The PowerPack defaults to HTTPS for proxy connections. For more information, see *[Monitoring](https://docs.sciencelogic.com/latest/Content/Web_Vendor_Specific_Monitoring/AWS/aws_introduction.htm) Amazon Web Services* for either of these updates.
- Updated Boto3 to the latest version for Python 3.6 compatibility.
- Removed the "EM7 Central Database" default credential from the PowerPack.
- Updated instructions for configuring delegated administrators for Amazon Web Service Organizations.
- Addressed an issue in which the "AWS: SES Service Performance" Dynamic Application was not aligning automatically.
- Addressed an issue with AWS Automated Discovery using AWS Assume Role so that customers can properly define credentials. (Case: 00428963)
- The MediaConvert Service will only discover if jobs are run or configured within a region for this service. Minimum conditions must be updated and mediaconvert:DescribeEnpoints should be replaced with mediaconvert:ListJobs.
- The following Region Discovery services are no longer considered "active" regions when the filter is set to *Regions: ALL* :
	- <sup>o</sup> SWF
	- <sup>o</sup> ElasticTranscoder
	- <sup>o</sup> MediaConvert
	- <sup>o</sup> HealthLake
	- <sup>o</sup> Firehose
	- <sup>o</sup> Polly
	- <sup>o</sup> States
- The following services have had Discovery disabled:
	- <sup>o</sup> Inspector2 Service
	- <sup>o</sup> Chime Service
- The following Dynamic Applications were removed from the PowerPack:
	- <sup>o</sup> AWS: API Gateway Service Health <sup>o</sup> AWS: CloudFront Service Health
	- <sup>o</sup> AWS: CloudWatch Service Health
	- <sup>o</sup> AWS: DDB Service Health
	- <sup>o</sup> AWS: EC2 Service Health
	- <sup>o</sup> AWS: ECS Service Health
	- <sup>o</sup> AWS: Elastic Beanstalk Service Health
	- <sup>o</sup> AWS: ElastiCache Service Health
	- <sup>o</sup> AWS: ELB Service Health
	- <sup>o</sup> AWS: EMR Service Health
	- <sup>o</sup> AWS: Glacier Service Health
	- <sup>o</sup> AWS: Lambda Service Health
	- <sup>o</sup> AWS: OpsWorks Service Health
	- <sup>o</sup> AWS: RDS Service Health
	- <sup>o</sup> AWS: Redshift Service Health
	- <sup>o</sup> AWS: Route 53 Service Health
	- <sup>o</sup> AWS: S3 Service Health
	- <sup>o</sup> AWS: SNS Service Health
	- <sup>o</sup> AWS: SQS Service Health
	- <sup>o</sup> AWS: Storage Gateway Service Health
	- <sup>o</sup> AWS: VPC Service Health
- <sup>o</sup> AWS: WAF Service Health
- <sup>o</sup> AWS: Health

## <span id="page-8-0"></span>Known Issues and Workarounds

The following known issues affect version 127 of the *Amazon Web Services* PowerPack:

- The *ProxyProtocol* and *SL1APISSLVerify* options were added to the SOAP credential and "universal" credential type and may affect your processes if you are using:
	- $\circ$  HTTP Proxy Connection: ProxyProtocol is HTTPS by default. To change to HTTP, add the *ProxyProtocol:http* header to the SOAP credential, or select the option in the "universal" credential type.
	- <sup>o</sup> SSL Verification for SL1 API: is enabled by default. To disable it, add the *SL1APISSLVerify:False* header to the SOAP credential, or select the option in the "universal" credential type.
- <sup>l</sup> "Universal" credential types created with PowerPack versions earlier than version 126 cannot be edited after you upgrade to version 127 because the *ProxyProtocol* and *SL1APISSLVerify* fields have been added to the credential definitions. See workaround options:
	- $\degree$  Workaround 1: Create a new credential and replace the old one using the following database query in the Database Server:

```
UPDATE master.map_dynamic_app_device_cred SET `cred_id` = <new_cred_
id> WHERE `cred id` = <old cred id>;
```
<sup>o</sup> Workaround 2: Add the two new fields to the existing "universal" credential type using the following database query in the Database Server:

```
UPDATE master.universal_credentials SET definition = CONCAT
(SUBSTRING(definition, 1, LENGTH(definition)-1),
',"ProxyProtocol":"http","SL1APISSLVerify":0}') WHERE cred_id =
<cred_id>;
```
NOTE: ScienceLogic recommends that you only replace <cred id> in the database query so that you will be able to edit the credential.

- <sup>l</sup> Version 124 of the *Amazon Web Services* PowerPack is included in the SL1 12.2.0 ISO. If you have moved to version 12.2.0 and want to upgrade to version 125, you will need to manually install version 124 on your 12.2.0 system before beginning the upgrade process.
- Due to an SL1 platform bug, device components are being erroneously deleted in SL1 12.1.0, causing multiple failures. This issue will be fixed in SL1 12.1.1.
- When discovering Athena devices, you cannot create Workgroups that have the same name even if the case of the letters is different, for example: "Primary" and "primary". These will be recognized duplicate Workgroups and only one device component will be created between them.
- Upgrading an IAM account to use Assume Role may cause child device components to have conflicts with parent devices. To prevent this, disable the "AWS: Account Discovery" Dynamic Application before you upgrade the IAM account.
- Relationship creation for the following relationships has been disabled temporarily until a fix can be implemented for a circular relationship issue: (Support Case: 00271522; Jira ID: SOL-20134)
	- <sup>o</sup> AWS VPC instances in the same region
	- <sup>o</sup> AWS VPC Instances and other intra-account AWS VPC Instances
- In AWS Dynamic Applications that produce API results containing special characters, if a character cannot be normalized, SL1 will display its Unicode values inside brackets as a normalized string.
- Some disk-related alerts and events were removed from the "AWS: LightSail Instance Performance" Dynamic Application as of *Amazon Web Services*PowerPack version 108. If you are upgrading from a version prior to version 108, then you must manually delete the thresholds relating to these removed alerts and events. To do so, go to the Dynamic Applications Threshold Objects page (System  $>$  Manage  $>$  Applications  $>$ wrench icon > Thresholds) for the "AWS: LightSail Instance Performance" Dynamic Application, and then click the bomb icon  $(0)$  for the following thresholds:
	- <sup>o</sup> AWS: LightSail Disk IOPS High
	- <sup>o</sup> AWS: LightSail Disk GB Usage High
- AWS does not currently support IPv6 addresses for LightSail services. However, the "AWS: LightSail Instance Configuration" Dynamic Application includes support for IPv6 addresses in the event that AWS adds support in the future.
- SSL EOF error messages might appear in the system log when connecting to AWS through a proxy server. The error does not seem to prevent or cause issues with data collection.
- "Read operation timed out" and "Connection reset by peer" error messages might appear in the system log and device logs when upgrading the *Amazon Web Services*PowerPack from versions prior to 108.

#### © 2003 - 2024, ScienceLogic, Inc.

#### All rights reserved.

#### LIMITATION OF LIABILITY AND GENERAL DISCLAIMER

ALL INFORMATION AVAILABLE IN THIS GUIDE IS PROVIDED "AS IS," WITHOUT WARRANTY OF ANY KIND, EITHER EXPRESS OR IMPLIED. SCIENCELOGIC™ AND ITS SUPPLIERS DISCLAIM ALL WARRANTIES, EXPRESS OR IMPLIED, INCLUDING, BUT NOT LIMITED TO, THE IMPLIED WARRANTIES OF MERCHANTABILITY, FITNESS FOR A PARTICULAR PURPOSE OR NON-INFRINGEMENT.

Although ScienceLogic™ has attempted to provide accurate information on this Site, information on this Site may contain inadvertent technical inaccuracies or typographical errors, and ScienceLogic™ assumes no responsibility for the accuracy of the information. Information may be changed or updated without notice. ScienceLogic™ may also make improvements and / or changes in the products or services described in this Site at any time without notice.

#### Copyrights and Trademarks

ScienceLogic, the ScienceLogic logo, and EM7 are trademarks of ScienceLogic, Inc. in the United States, other countries, or both.

Below is a list of trademarks and service marks that should be credited to ScienceLogic, Inc. The ® and ™ symbols reflect the trademark registration status in the U.S. Patent and Trademark Office and may not be appropriate for materials to be distributed outside the United States.

- ScienceLogic™
- EM7<sup>™</sup> and em7™
- Simplify IT™
- Dynamic Application™
- Relational Infrastructure Management™

The absence of a product or service name, slogan or logo from this list does not constitute a waiver of ScienceLogic's trademark or other intellectual property rights concerning that name, slogan, or logo.

Please note that laws concerning use of trademarks or product names vary by country. Always consult a local attorney for additional guidance.

#### **Other**

If any provision of this agreement shall be unlawful, void, or for any reason unenforceable, then that provision shall be deemed severable from this agreement and shall not affect the validity and enforceability of any remaining provisions. This is the entire agreement between the parties relating to the matters contained herein.

In the U.S. and other jurisdictions, trademark owners have a duty to police the use of their marks. Therefore, if you become aware of any improper use of ScienceLogic Trademarks, including infringement or counterfeiting by third parties, report them to Science Logic's legal department immediately. Report as much detail as possible about the misuse, including the name of the party, contact information, and copies or photographs of the potential misuse to: [legal@sciencelogic.com](mailto:legal@sciencelogic.com). For more information, see [https://sciencelogic.com/company/legal.](https://sciencelogic.com/company/legal)

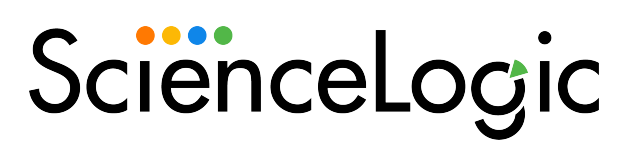

800-SCI-LOGIC (1-800-724-5644)

International: +1-703-354-1010